# Salut.

Ghid de inițiere rapidă

# **Bun venit pe noul dvs. iMac. Citiți în continuare câteva informații introductive.**

Acest ghid vă prezintă ce este inclus pe Mac-ul dvs, vă ajută să îl configurați și vă furnizează sfaturi utile privind aplicațiile pe care le veți folosi zilnic.

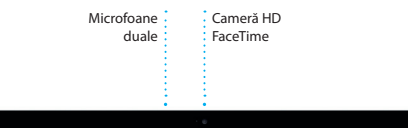

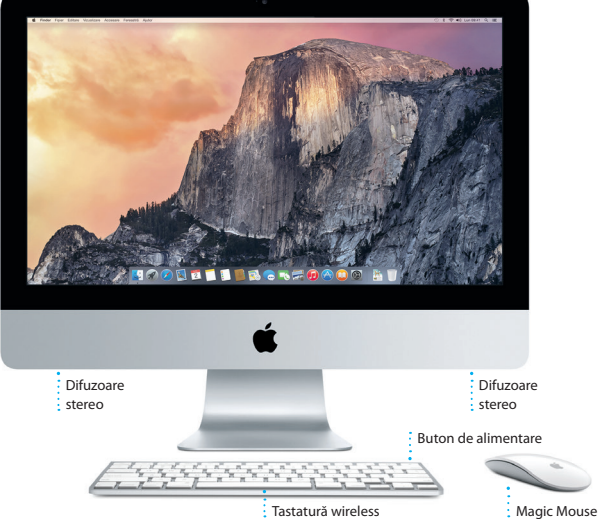

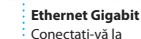

Internet sau la o **:** retea locală

#### **USB 3**

Încărcați dispozitive, conectați dispozitive externe de stocare și altele :

#### **Thunderbolt**

Conectați afișaje externe și dispozitive ultra-performante

## **Căști**

 $\Omega$ 

Conectați căști sau difuzoare externe

#### **SDXC**

Transferați poze de pe cardul de memorie al camerei dvs.

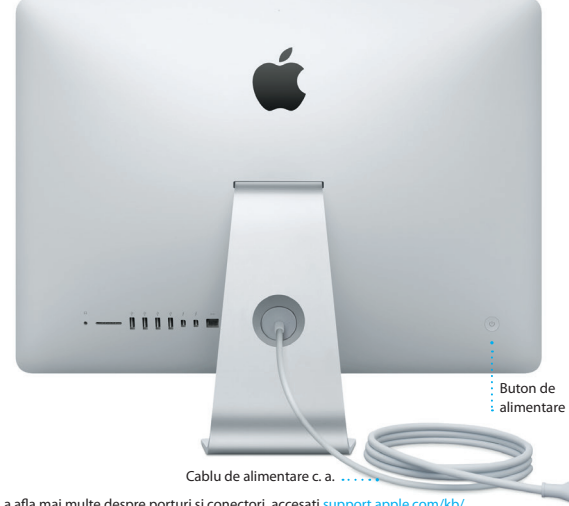

Pentru a afla mai multe despre porturi și conectori, accesați [support.apple.com/kb/](http://support.apple.com/kb/HT2494?viewlocale=ro_RO) [HT2494?viewlocale=ro\\_RO.](http://support.apple.com/kb/HT2494?viewlocale=ro_RO)

## **Primii pași**

Apăsați butonul de alimentare pentru a porni iMac-ul dvs, iar aplicația Asistent de configurare vă va ghida pe parcursul câtorva etape simple care vă vor permite să treceți la treabă. Aplicația vă conduce pe parcursul conectării la rețeaua dvs. Wi-Fi și creării unui cont de utilizator. În plus, poate să vă transfere documentele, e-mailurile, pozele, muzica și filmele de pe alt Mac sau PC pe noul dvs. Mac.

Autentificați-vă cu ID-ul dvs. Apple în Asistent de configurare. Acesta configurează conturile dvs. în Mac App Store și în iTunes Store, precum și în aplicații precum Mesaje și FaceTime, astfel încât acestea să fie pregătite de la prima lansare. În plus, configurează iCloud, astfel încât aplicații precum Mail, Contacte, Calendar și Safari să dispună de toate informațiile dvs. actualizate. Dacă nu aveți un ID Apple, creați unul în Asistent de configurare.

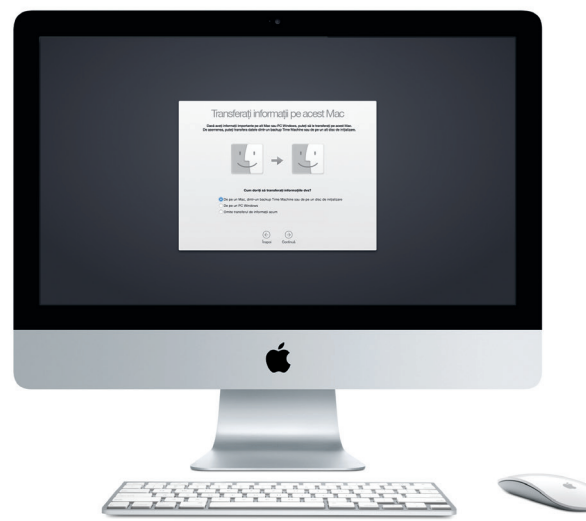

Pentru a afla mai multe despre transferarea fișierelor pe noul dvs. Mac, accesați [support.apple.com/kb/](http://support.apple.com/kb/HT6408?viewlocale=ro_RO) [HT6408?viewlocale=ro\\_RO.](http://support.apple.com/kb/HT6408?viewlocale=ro_RO)

## **Utilizarea Magic Mouse**

Apple Magic Mouse este livrat cu două baterii AA și este deja asociat cu iMac-ul dvs. prin Bluetooth. Prin urmare, puteți folosi mausul imediat ce-l porniți. Pentru a ajusta viteza de urmărire, clic și derulare sau pentru a adăuga funcționalitatea de buton secundar, selectați Preferințe sistem din meniul Apple, apoi faceți clic pe maus. Urmează câteva sfaturi pentru utilizarea optimă a unui Magic Mouse.

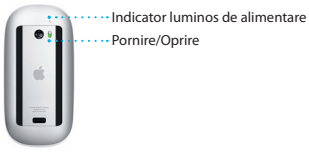

**Pornirea mausului** Glisați butonul de pornire de pe spatele mausului.

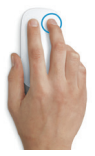

**Clic cu două butoane** Activați opțiunea Clic secundar în Preferințe sistem pentru a folosi clic dreapta și stânga.

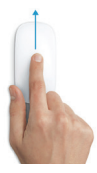

**Zoom pe ecran** Țineți apăsată tasta Comandă și derulați cu un deget pentru a mări articolele de pe ecran.

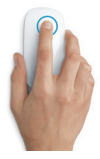

#### **Clic**

Faceți clic sau dublu clic în orice zonă de pe suprafața sa.

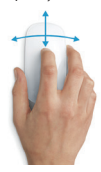

**Derulare la 360º** Atingeți ușor suprafața cu un deget pentru a derula sau panorama în orice direcție.

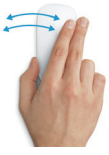

**Glisare cu două degete**

Glisați la stânga sau la dreapta pentru a vă deplasa între paginile Safari sau pentru a explora poze în aplicația Poze.

## **Familiarizați-vă cu desktopul dvs.**

Desktopul este locul unde puteți găsi totul și face orice pe Mac-ul dvs. Dock-ul din partea de jos a ecranului este locul unde puteți păstra cele mai frecvent utilizate aplicații. De aici puteți deschide și Preferințe sistem, aplicație care vă permite să vă personalizați desktopul și alte configurări. Faceți clic pe pictograma Finder pentru a vă accesa toate fișierele și dosarele.

Bara de meniu din partea de sus conține informații utile despre Mac-ul dvs. Pentru a verifica starea conexiunii dvs. wireless la Internet, faceți clic pe pictograma Wi-Fi. Mac-ul dvs. se conectează automat la rețeaua aleasă în timpul configurării. De asemenea, puteți să găsiți orice pe Mac-ul dvs. și să căutați informații folosind Spotlight.

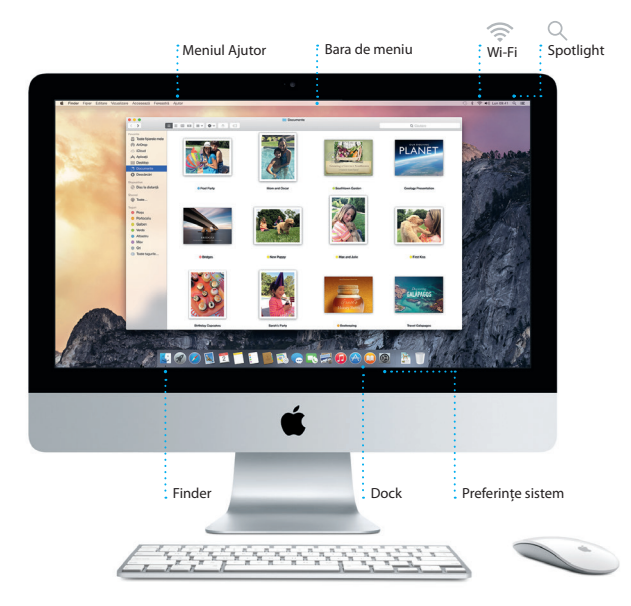

## **Găsiți aplicația dorită**

Mac-ul dvs. vine cu aplicații grozave pe care le puteți utiliza pentru a profita la maxim de pozele dvs, pentru a crea documente, a naviga pe web și altele. Utilizați Launchpad pentru a găsi cu ușurință toate aplicațiile de pe Mac-ul dvs. Aranjați aplicațiile oricum doriți, putând chiar să le grupați în dosare.

Găsiți noi aplicații în Mac App Store. Atunci când descărcați o aplicație, aceasta apare în Launchpad. Mac App Store vă înștiințează atunci când sunt disponibile actualizări pentru aplicații și pentru OS X și le poate actualiza automat.

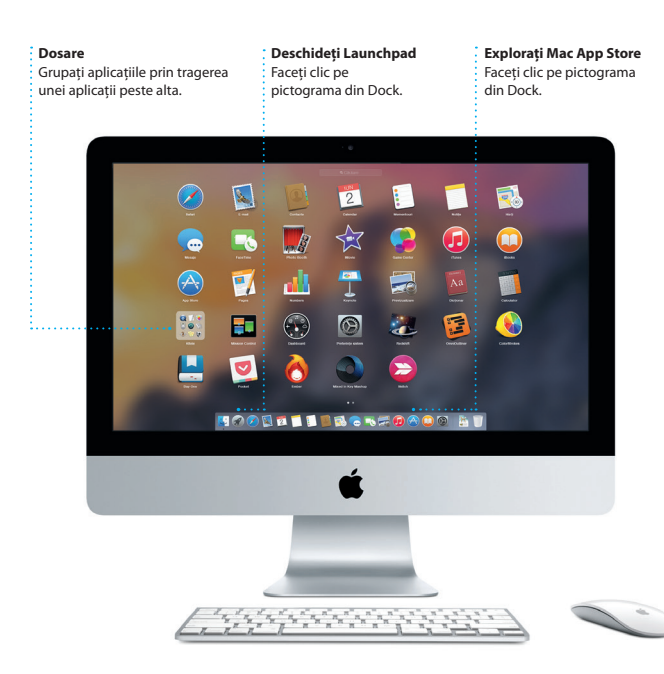

## **Păstrați-vă informațiile actualizate pe toate dispozitivele**

iCloud vă permite să vă accesați muzica, pozele, calendarele, contactele, documentele și alte informații de pe un Mac, de pe dispozitive iOS și chiar de pe un PC. Totul este păstrat actualizat, în mod automat.

Creați un document Pages, faceți o poză sau cumpărați o melodie cu un dispozitiv, iar acestea sunt disponibile imediat pe toate celelalte dispozitive. Cu iCloud Drive, puteți să vă stocați fișierele pe iCloud și să le organizați oricum doriți. Partajarea familială simplifică partajarea cumpărăturilor din iTunes Store, App Store și iBooks Store între membrii familiei. iCloud vă ajută să vă localizați și să vă protejați Mac-ul în cazul în care îl rătăciți. Pentru a alege funcționalitățile iCloud dorite, faceți clic pe Preferințe sistem în Dock și selectați iCloud.

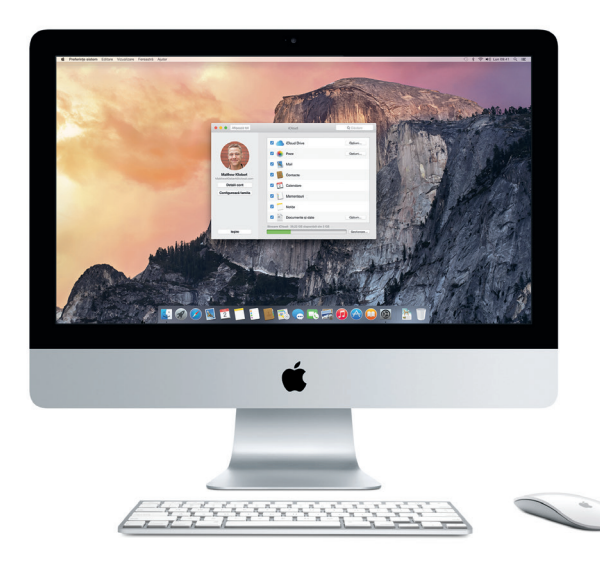

## **Utilizați împreună Mac-ul și dispozitivele dvs. iOS**

Dacă vă autentificați pe iCloud pe Mac-ul și pe dispozitivele dvs. iOS\*, acestea se recunosc reciproc atunci când sunt în apropiere, activând funcționalități uimitoare. Puteți să efectuați și să recepționați apeluri iPhone de pe Mac-ul dvs, folosindu-vă Mac-ul drept difuzor și microfon. Mesajele SMS trimise către iPhone-ul dvs. apar în aplicația Mesaje de pe Mac, astfel încât să puteți ține evidența tuturor conversațiilor. Cu Instant Hotspot, Mac-ul dvs. poate utiliza automat hotspotul personal de pe iPhone. Iar Handoff vă permite să începeți o activitate pe Mac și să o continuați exact de unde rămăseserăți pe un dispozitiv iOS, și viceversa.

#### **Apelarea cu iPhone-ul**

Efectuați un apel cu iPhone-ul sau trimiteți un mesaj text făcând clic pe un număr de telefon de pe Mac-ul dvs.

#### **Handoff**

Pictograma unei aplicații apare în Dock atunci când o activitate este transferată pe Mac-ul dvs.

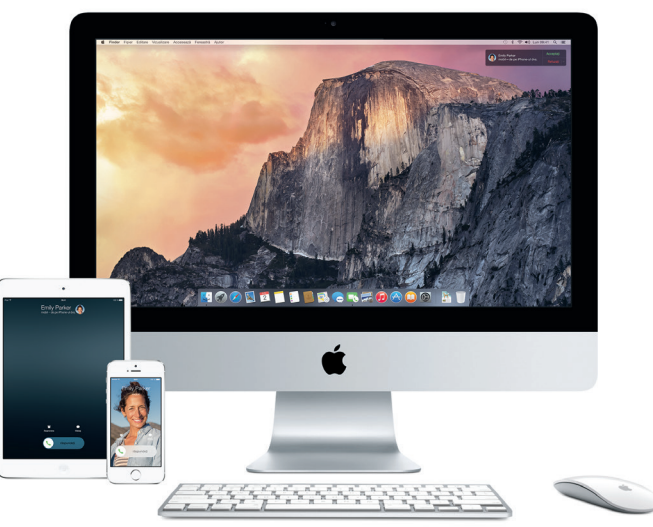

\*Necesită un dispozitiv care utilizează iOS 8. Mac-ul și dispozitivul iOS trebuie să fie autentificate în același cont de iCloud.

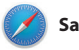

**Safari**

Safari este cea mai bună modalitate de a naviga pe web de pe Mac-ul dvs. Trebuie doar să faceți clic în câmpul inteligent de căutare pentru a vedea pictogramele site-urilor web preferate sau să scrieți un termen de căutare sau o adresă web - Safari știe diferența și vă va dirija în locul potrivit. Puteți să salvați pagini în lista de lecturi pentru a le citi ulterior și să consultați secțiunea Linkuri partajate pentru a vedea paginile postate de persoanele pe care le urmăriți pe Twitter și LinkedIn. Modul de vizualizare "Filă" vă organizează toate filele și simplifică localizarea celei dorite.

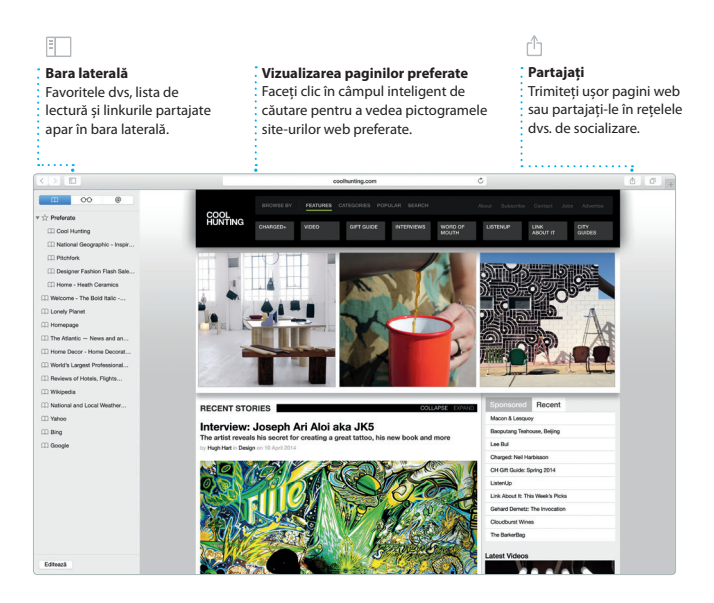

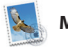

**Mail**

Mail vă permite să vă gestionați toate conturile de e-mail dintr-o singură cutie poștală, fără reclame. Aplicația funcționează cu servicii populare de e-mail precum iCloud, Gmail, Yahoo Mail și AOL Mail. Cu Mail Drop, fișierele mari sunt încărcate automat

pe iCloud. Funcționalitatea Marcaj vă permite să completați și să semnați formularele sau să adnotați un PDF. Prima dată cât deschideți aplicația Mail, Asistent de configurare vă ajută să începeți.

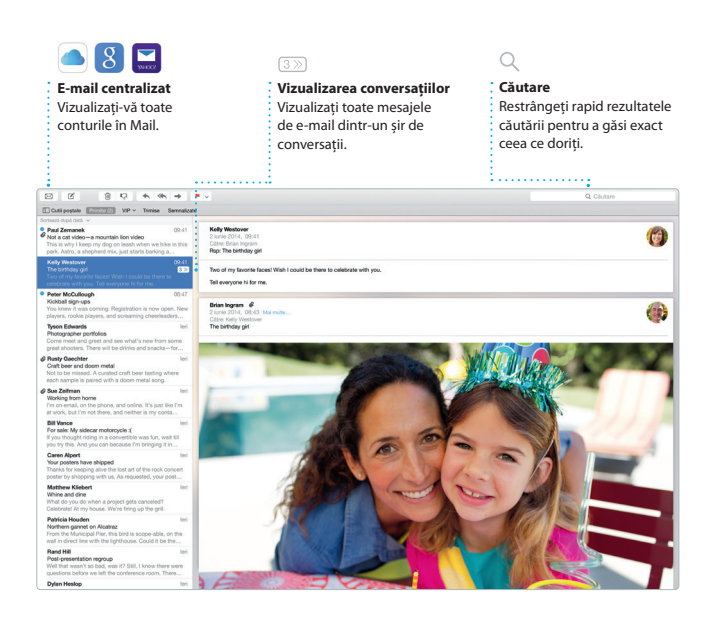

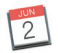

## **Calendar**

Țineți evidența programului dvs. încărcat utilizând aplicația Calendar. Puteți crea calendare separate: unul pentru acasă, altul pentru școală și un al treilea pentru serviciu. Vizualizați toate calendarele dvs. într-o singură fereastră sau optați pentru a le vedea doar pe cele dorite. Creați și trimiteți invitații la evenimente, apoi vedeți

cine a răspuns. Adăugați o locație pentru eveniment, iar Calendar va include o hartă, va calcula durata deplasării și chiar va afișa prognoza meteo pentru locul respectiv. Utilizați iCloud pentru a actualiza automat calendarele pe toate dispozitivele dvs. sau pentru a partaja calendare cu alți utilizatori de iCloud.

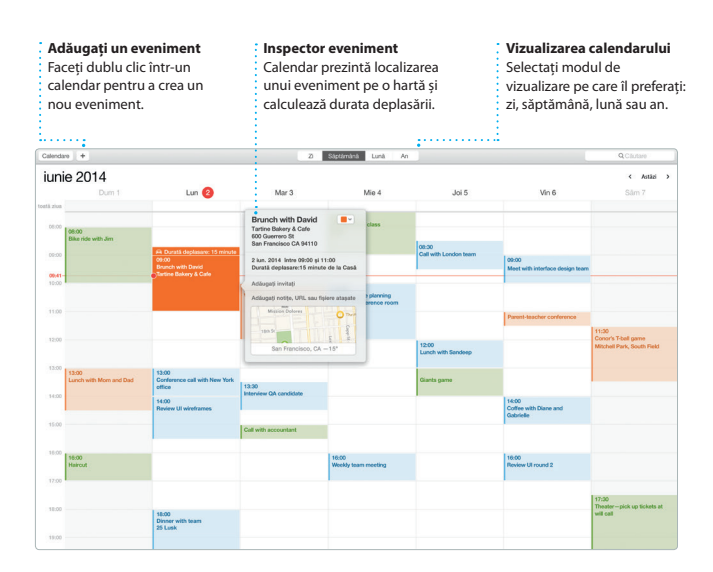

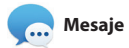

Efectuați login cu ID-ul dvs. Apple și puteți trimite și recepționa mesaje (atât iMessage, cât și SMS), incluzând text, poze, clipuri video și altele prietenilor dvs. care utilizează un Mac, iPad, iPhone sau iPod touch. Cu iMessage, puteți chiar să începeți o conversație pe un dispozitiv și să o

continuați de pe altul. Puteți să porniți și să gestionați cu ușurință conversații de grup, inclusiv prin configurarea unui titlu și adăugarea de noi participanți. Dacă doriți să vorbiți cu cineva față în față, puteți începe un apel video FaceTime\* direct dintr-o conversație din Mesaje.

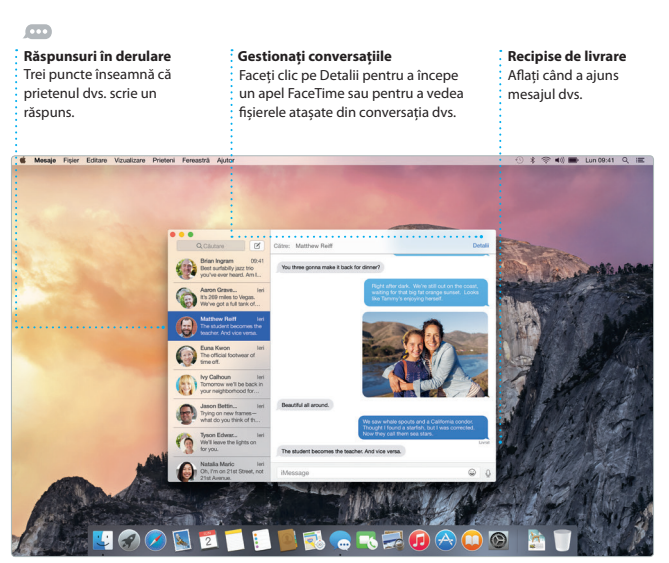

\*Necesită un dispozitiv activat pentru FaceTime atât pentru apelant, cât și pentru destinatar. Funcționalitatea nu este disponibilă în toate zonele.

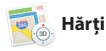

Explorați noi destinații și aflați itinerare pe Mac-ul dvs. cu aplicația Hărți. Vizualizați localizări utilizând modul standard sau imagini din satelit. Folosiți funcționalitatea Flyover pentru a plana deasupra anumitor orașe într-un mod 3D fotorealist. Puteți căuta informații despre punctele locale de interes,

precum restaurante și hoteluri, iar aplicația Hărți vă prezintă numere de telefon, poze și chiar recenzii de pe Yelp. După ce găsiți destinația dvs, aplicația Hărți vă furnizează un itinerar detaliat pe care îl puteți trimite pe iPhone-ul dvs. pentru navigare vocală pas cu pas.

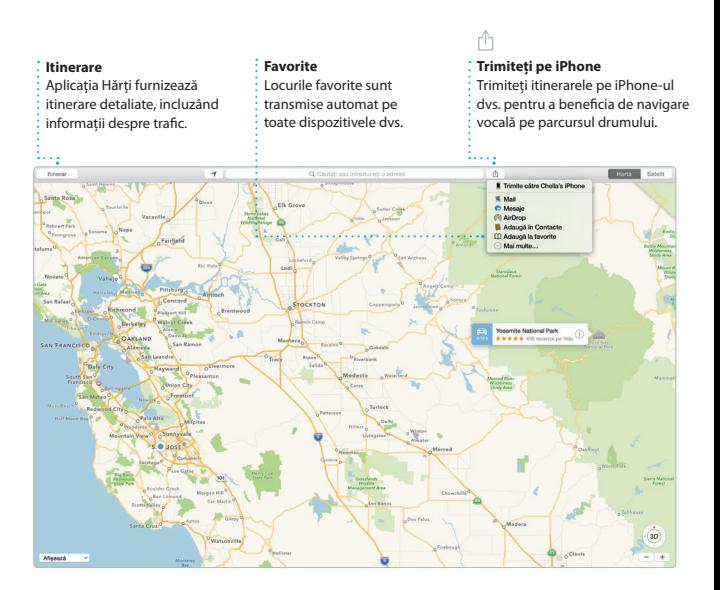

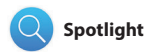

Spotlight este o modalitate ușoară de a găsi orice de pe Mac-ul dvs.: documente, contacte, aplicații, mesaje și multe altele. Indiferent de activitatea pe care o desfășurați pe Mac-ul dvs, puteți accesa Spotlight prin intermediul pictogramei sale din bara de meniu sau prin utilizarea

scurtăturii Comandă-Spațiu. Începeți să scrieți, iar Spotlight vă prezintă previzualizări bogate ale rezultatelor dvs. Puteți să utilizați Spotlight pentru a căuta informații din surse precum Wikipedia, Bing, știri, Hărți, filme și altele\*, cât și pentru a converti monede și unități de măsură.

## **Rezultate Previzualizări Acces ușor** Vizualizați și derulați Interacționați cu Faceți clic pe pictograma rezultatele Spotlight în previzualizările direct Spotlight din bara de meniu din Spotlight. partea stângă. sau apăsați Comandă-Spațiu. **S** Finder Fisier Editare Vizualizare Accesează Fereastră Ajutor Yosemite Yosemite's Half Dome climbing season starting early

\*Nu toate funcționalitățile sunt disponibile în toate regiunile.

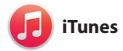

iTunes vă ajută să vă bucurați, printre altele, de muzica, filmele și emisiunile TV preferate pe Mac-ul dvs. iTunes include iTunes Store, locul unde

puteți găsi lucrări clasice sau noi favorite. În plus, include iTunes Radio, o modalitate excelentă de a descoperi melodii noi.

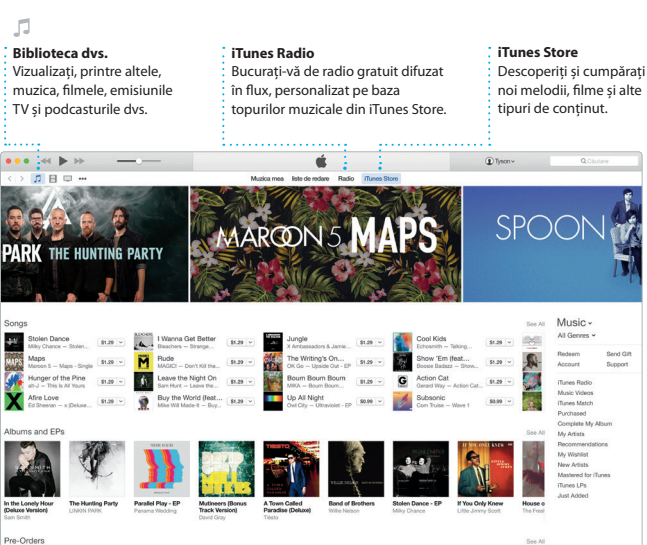

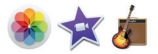

## **Poze, iMovie și GarageBand**

Aplicațiile Poze, iMovie și GarageBand vă oferă modalități uimitoare de a crea și partaja poze, filme și muzică. Aplicația Poze vă păstrează biblioteca organizată în mod automat și vă ajută să creați cărți foto, ilustrate și calendare superbe. În plus, cu biblioteca foto iCloud puteți să vă păstrați toată colecția de poze și clipuri video pe iCloud și să o vizualizați pe toate dispozitivele dvs. iMovie vă permite să vă transformați clipurile personale în filme impresionante și trailere epice în stil hollywoodian. GarageBand are tot ce vă trebuie pentru a învăța să cântați la un instrument, pentru a compune muzică sau pentru a înregistra o melodie.

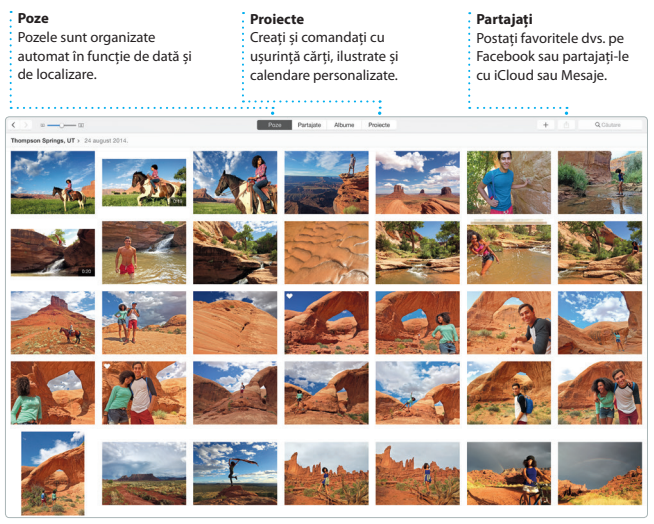

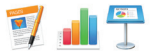

## **Pages, Numbers și Keynote**

Creați documente, foi de calcul și prezentări uimitoare pe Mac-ul dvs. Șabloanele superbe vă oferă din start un mare avantaj - trebuie doar să adăugați textul și pozele dvs. Personalizarea conținutului este extrem de simplă cu ajutorul

panoului contextual de formatare. De asemenea, puteți deschide și edita fișiere Microsoft Office. În plus, puteți să partajați ușor și rapid un link către documentele create de dvs. cu Mail sau Mesaje, direct din bara de instrumente.

#### ń **Adăugați grafică și alte elemente Partajați Panoul Format** Creați documente bogate în Partajați cu ușurință un Instrumentele dvs. sunt doar conținut multimedia cu imagini, link către lucrarea dvs. cu la un clic distanță cu panoul Mail sau Mesaje.filme, diagrame și multe altele. inteligent de formatare. **Photo** Lowers **A**  $T$   $R$ **COLLEGE** Design Report: **Midcentury Icons**  $0$  of  $\stackrel{?}{=}$  $0 \neq 2$ ø Of course, choise must comfortably sup- $0$  cm  $\degree$ physiques for a wide range of activities; resting, reading writing, eating, and office work. Because of this, there is o ideal or standard form of seating, and chair design is

refection of the changing needs - and trends of society. Regarded as a status symbol in ancient times. it was not with the clown of industrialization float the chair truly shifted into the sphere of design, industrialists in the

## **Notă importantă**

Citiți cu atenție acest document și informațiile referitoare la siguranță din *ghidul de informații importante despre produs* înainte de a începe utilizarea computerului dvs.

## **Informații suplimentare**

Puteți să găsiți mai multe informații, să vizionați demonstrații și să aflați chiar mai multe despre funcționalitățile iMac la adresa [www.apple.com/ro/imac.](http://www.apple.com/ro/imac)

## **Ajutor**

Puteți să găsiți adesea răspunsuri la întrebările dvs, precum și instrucțiuni și informații de depanare, în Ajutor Mac. Faceți clic pe pictograma Finder, apoi clic pe Ajutor în bara de meniu și alegeți Ajutor Mac. De asemenea, puteți utiliza Safari pentru a obține ajutor online la [www.apple.com/ro/support](http://www.apple.com/ro/support).

## **Utilitare OS X**

Dacă întâmpinați o problemă legată de Mac-ul dvs, aplicațiile din Utilitare OS X vă pot ajuta să restaurați software-ul și datele dvs. dintr-un backup Time Machine sau să reinstalați OS X și aplicațiile Apple. Dacă Mac-ul dvs. detectează o problemă, fereastra Utilitare OS X se deschide automat. Alternativ, o puteți deschide manual repornind computerul și ținând apăsate tastele Comandă și R.

## **Asistență**

iMac-ul dvs. beneficiază de 90 de zile de asistență tehnică și de un an de garanție acoperind reparațiile hardware la un Apple Retail Store sau la un furnizor de service autorizat Apple. Vizitați [www.apple.com/support/imac](http://www.apple.com/support/imac) pentru a beneficia de asistentă tehnică pentru iMac, sau sunați la 0800 894847 (România).

[www.apple.com/support/country](http://www.apple.com/support/country)

Nu toate funcționalitățile sunt disponibile în toate regiunile.

TM și © 2015 Apple Inc. Toate drepturile rezervate. Designed by Apple in California. Printed in XXXX. RO034-00765-A